**メルカリ出金申請について**

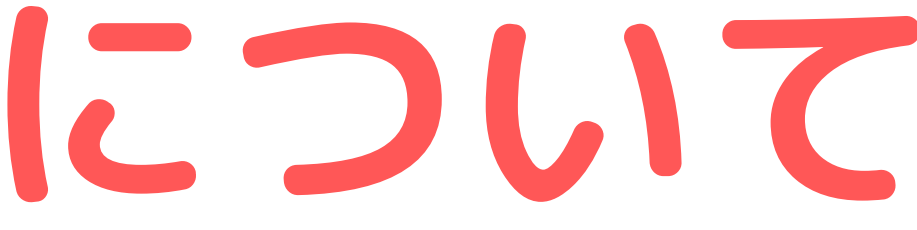

## メルカリのアプリを開いて 「メルペイ」をタップする

#### 21:56 $\sim$

 $\ln \mathbf{S}$ 

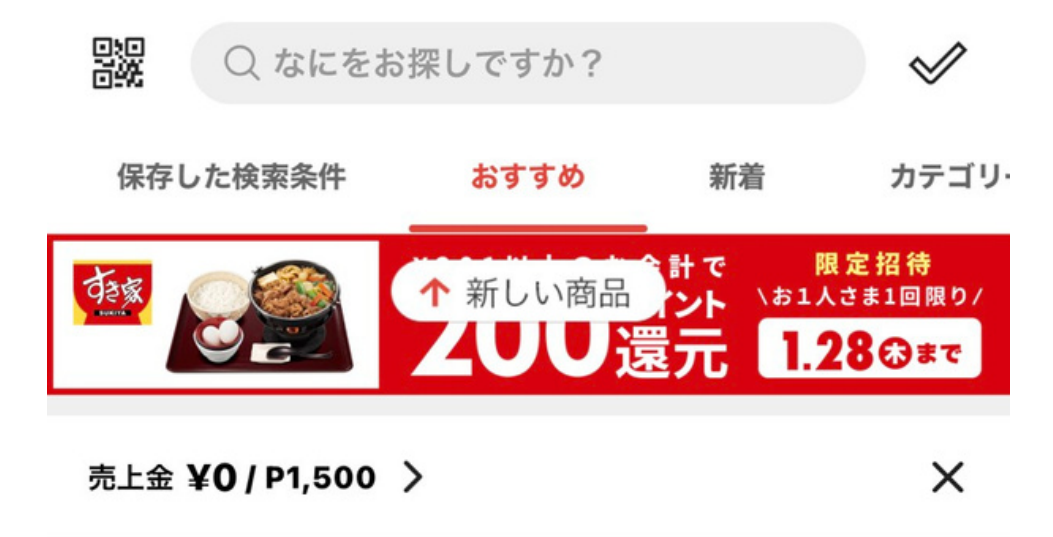

いいね!した商品

すべて見る >

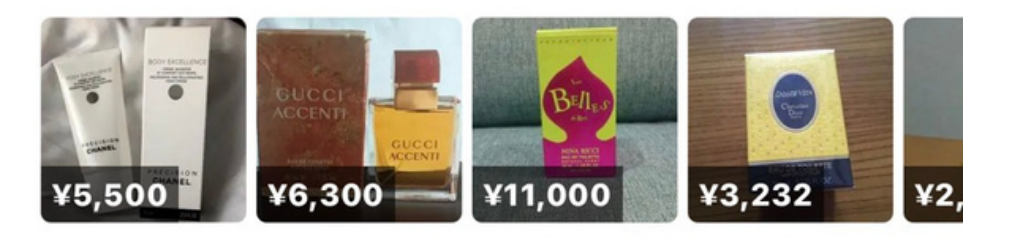

 $\rightarrow$ 

閲覧した商品からのおすすめ

アップル

イヤフォン

airpods pro

イヤフォン

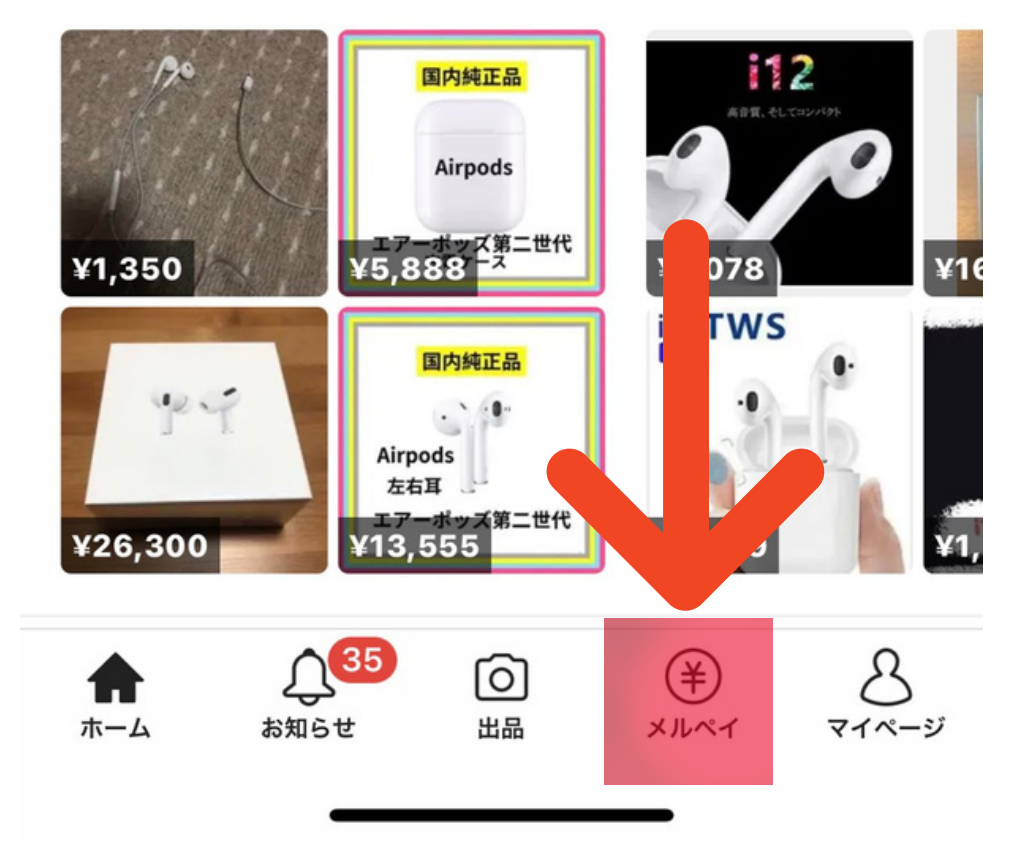

**「振込申請」をタップする**

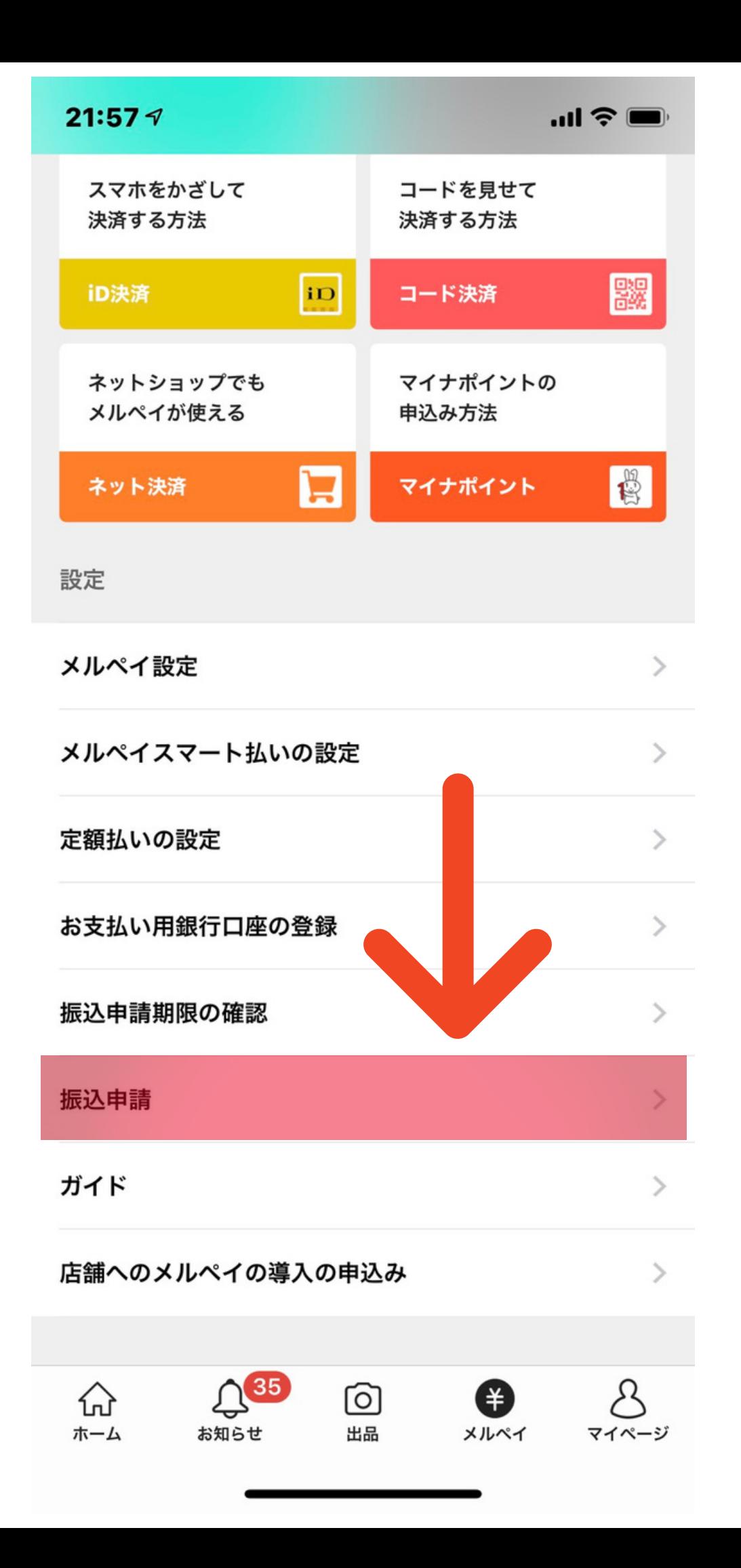

## **振込先情報を入力して 「次へ」をタップする**

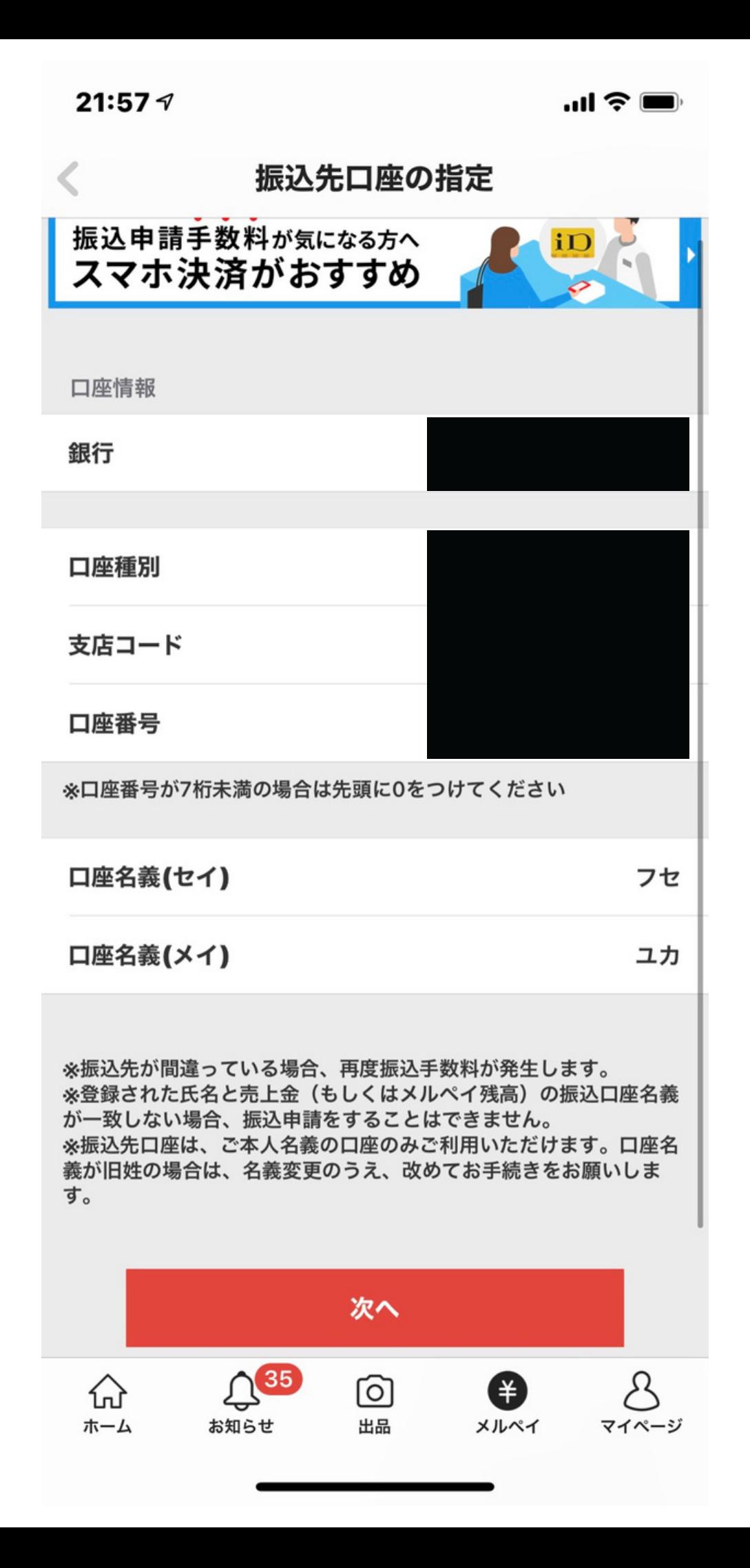

## 出勤する金額を入力して 「確認する」をタップ

#### 22:06

 $\odot$  59%

#### 振込申請金額を入力

現在のメルペイ残高

振込申請金額

¥17,812

### 出金する金額を入力

申請金額は201円から可能です

お急ぎ振込を利用しない

お急ぎ振込を利用する(手数料¥200)

お急ぎ振込をご利用の際は、通常の振込手数料に加え別途手数料 200円がかかります

#### 振込手数料

¥200

 $\checkmark$ 

#### 振込金額

#### 1/20(水)に入金するには1/15(金)8時59分までに振込申請が 必要です

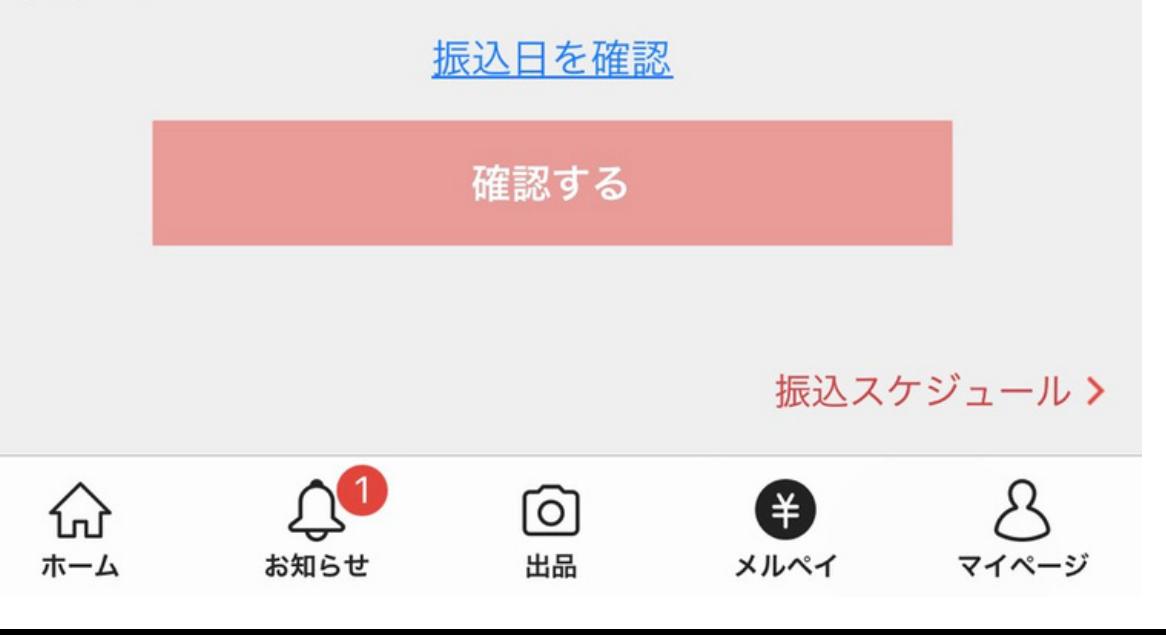

# **出金申請はこれで完了です**

## **振り込みスケジュールについて**

#### ゆうちょ銀行以外をご利用の場合

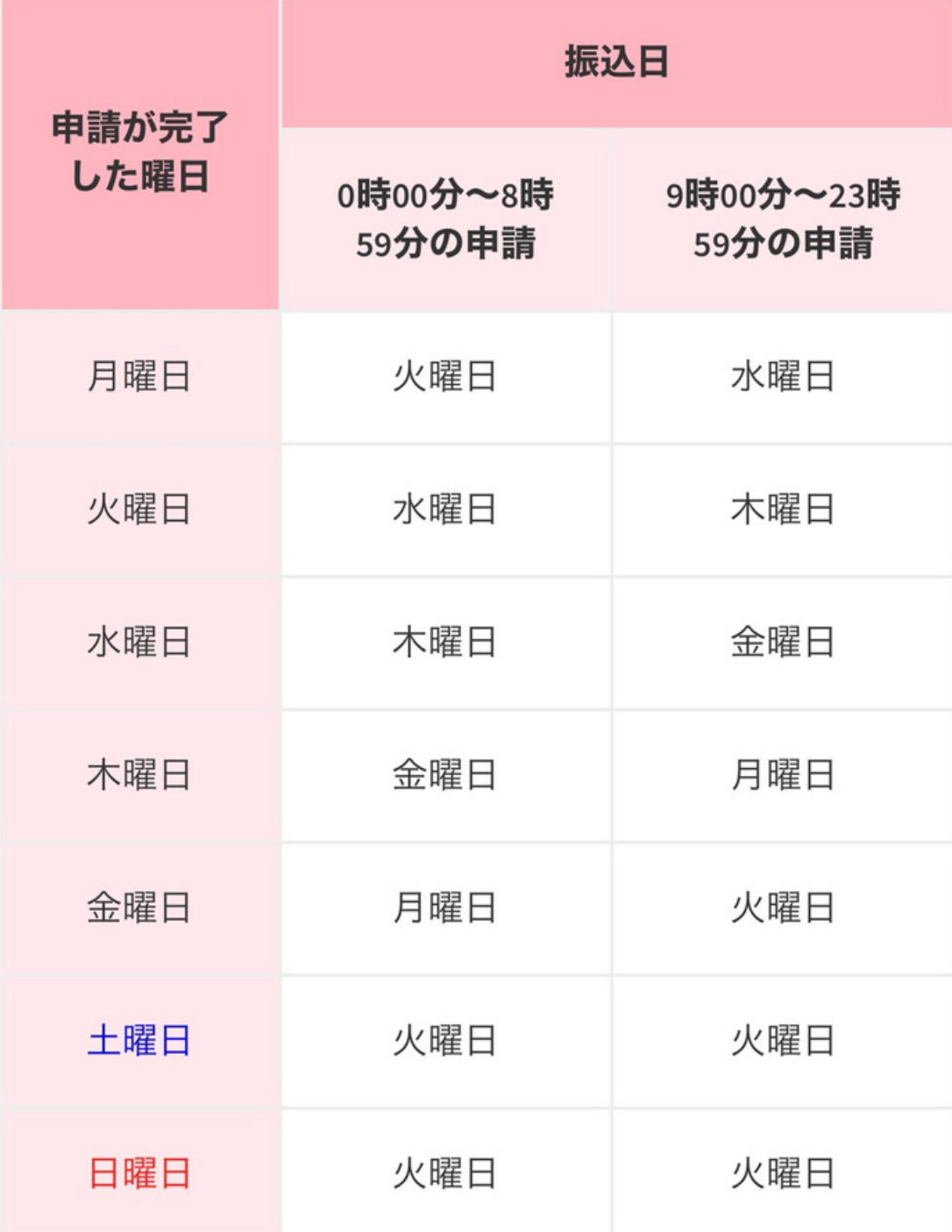

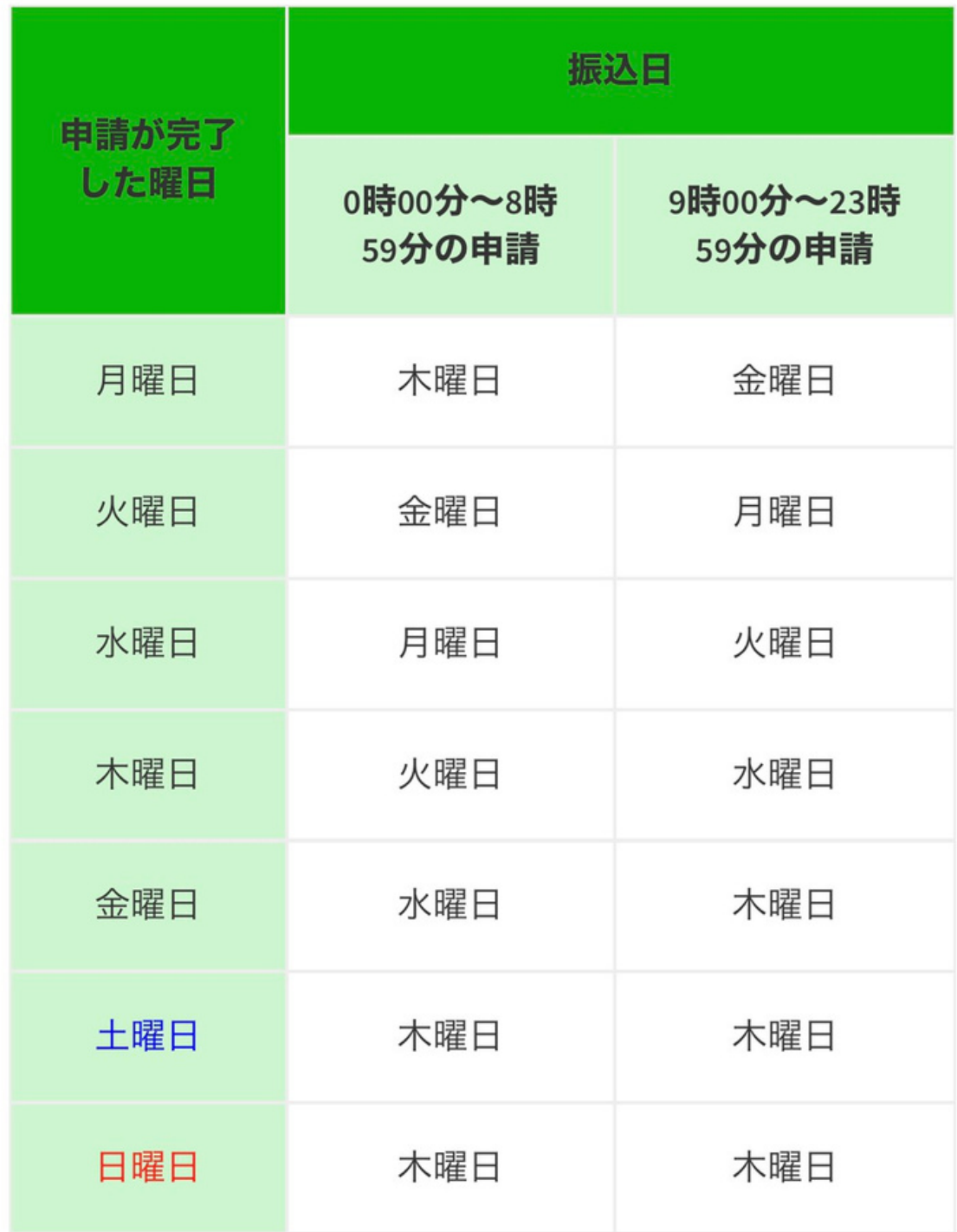

#### ゆうちょ銀行をご利用の場合